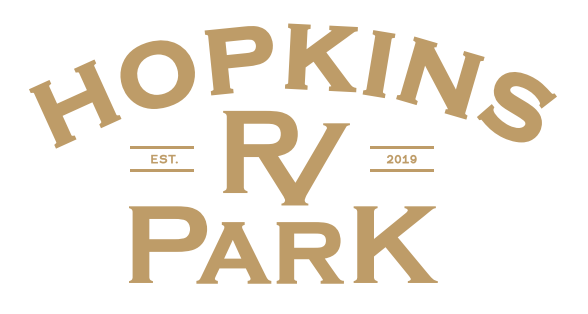

## **WIFI LOGIN PRICING PLANS**

We offer Premium Speed Wi-Fi to allow you, our valued patrons, to stay connected to loved ones. We have designed the following WiFi plan options to provide our Guests with higher speeds that allow for a streaming experience. Guests can purchase plans, each, with a **3 device limit** capability for a reasonable fee. Guests can also use our complimentary basic WiFi for **1 week** for free.

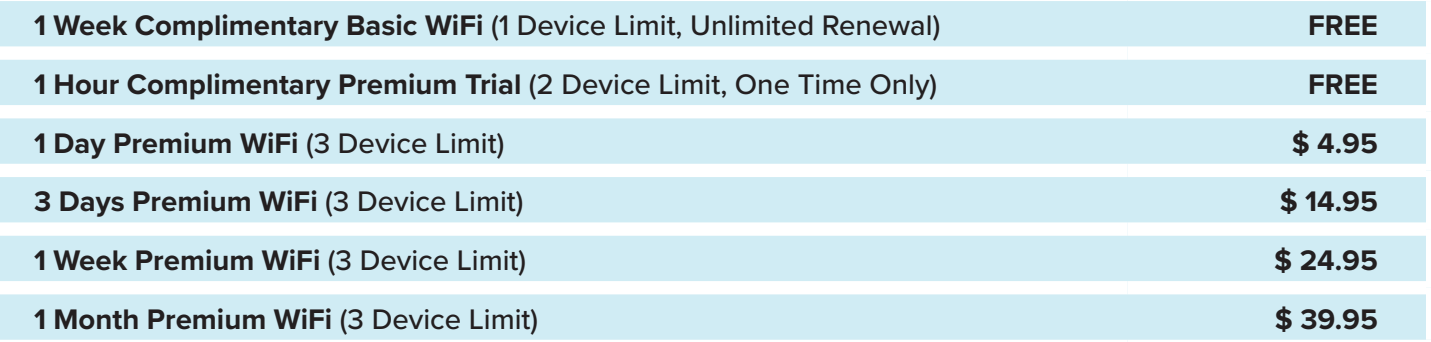

### **STEPS FOR CONNECTING TO THE WIFI**

1. Turn on your computer or press power button if it is on standby. Make sure your WiFi is on.

2. Locate *Available Wireless Networks* then select the *Hopkins RV WiFi* and click Connect.

3. Open your browser (example: Chrome, Firefox, or Internet Explorer) Note: If the welcome page does not

automatically appear, erase everything in the address bar and type: start.mywifi.com

4. If you previously created an online account, enter your email address and password in the area on the right and select "Login". If you are a first-time user, select "Create Profile" and follow the prompts in the following menus. 5. Select a WiFi plan on the following screen:

- If you select a **Trial** or **Complimentary** plan, enter the required information, click "Submit" to create an online profile, and then click "Get Online" and you will be taken to the internet.
- If you select a **Paid** plan, you will be taken to a page to enter profile, billing, and credit card information. Click "Purchase", review your receipt, and then click "Get Online" to access the internet.

# **FREQUENTLY ASKED QUESTIONS**

#### **How do I add my streaming device? (Smart TV, stick, or gaming console)**

If you need to add a streaming device, please contact the guest support number below for assistance.

#### **What if I don't see the WiFi network?**

Make sure your WiFi adapter is turned on. All WiFi equipped internet devices have a switch, button or setting option that allows you to turn off or on the WiFi adapter. Please contact your device manufacturer for additional information.

#### **Why can I not sign in as a returning guest?**

If you are returning to the resort and it has been a few months or longer since you've utilized our services, please be sure you have the appropriate registered email address and the current password to access the network.

**For more troubleshooting issues contact (801) 919-8062 for 24/7 assistance.**

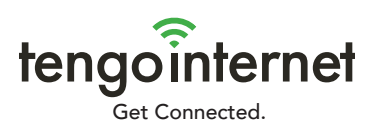